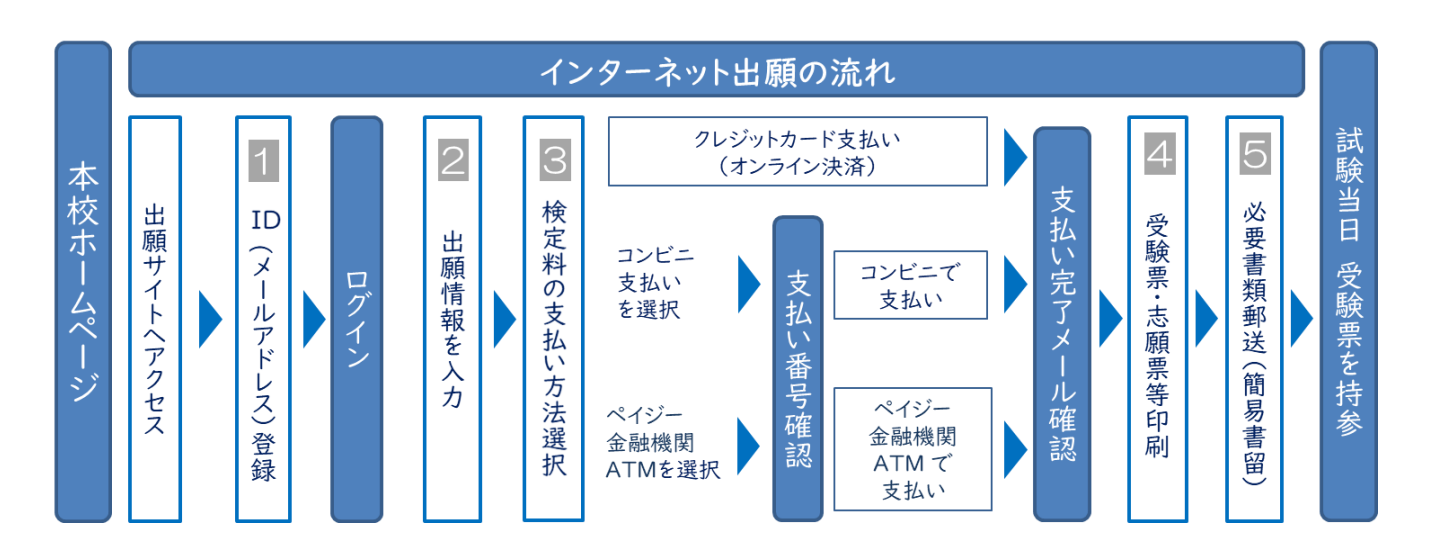

1.ID 登録(ID を登録・取得する)

出願サイトのご利用には、初回にメールアドレスの登録が必要となります。(登録いただいたメールアドレスは、手続き完了メール送信、緊急 連絡等にも利用します。

なお、以前学校説明会の予約 ID を取得している場合はその ID を用いることが可能です。

【注意事項】追加出願など複数の入試を出願する場合は、初回の出願時に登録した「ログイン ID(メールアドレス)」をご利用ください。

2.志願者情報入力(入試区分·志願者情報の入力を行う)

出願サイトから、取得した ID を用いてログインしてください。利用規約、個人情報の取り扱いに同意の上、画面の指示に従って、入試区分 を選んだ後、志願者情報・保護者情報を入力してください。

3.検定料の支払い方法を選択、検定料を支払う

「クレジットカードによるオンライン決済」「コンビニレジでの支払い」「ペイジー対応金融機関 ATM での支払い」の 3 種類です。 【注意事項】検定料支払い方法を確定して次に進んだ場合は、入力内容の誤りをインターネット上で訂正することはできません。 検定料支払い後、誤りを発見した場合は、本校までお問い合わせください。

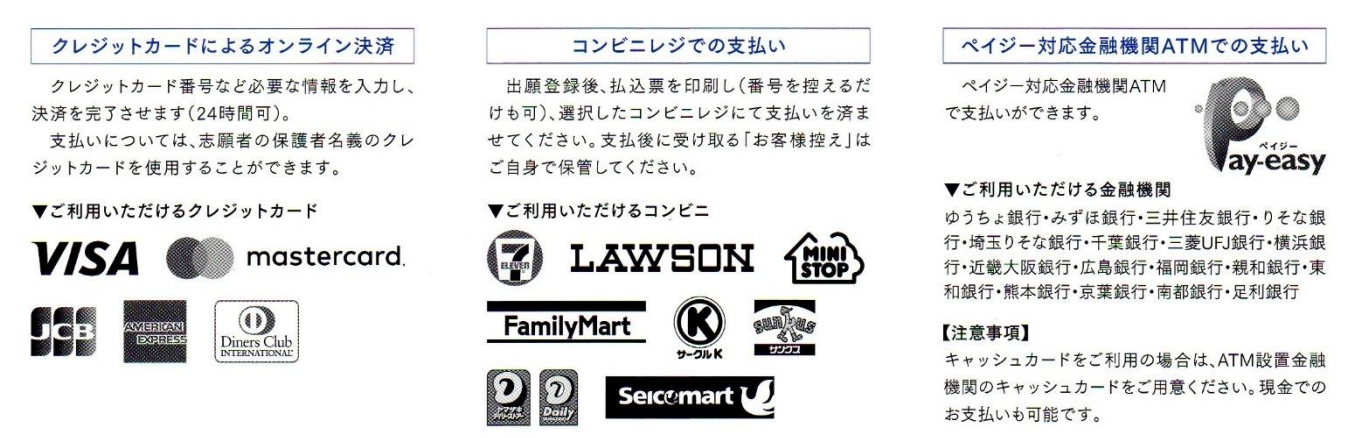

4.受験票・志願票印刷(受験票・志願票・送付票を印刷する)

受験料の支払いが完了した後、ID 登録したメールアドレス宛に「支払い完了メール」が届きます。マイページ(ログイン後のトップページ)よ り受験票・志願票・送付票(A4 サイズ 1 枚)を PDF ファイルで保存の後、ご自宅やコンビニ等で PDF ファイルを印刷してください。 もし、PDF を印刷する環境が身近にない場合、本校のパソコン、プリンターをお使いいただくことができます。ご利用を希望する場合は本校 事務室までお電話でお問い合わせください。

5.必要書類(志願票等)郵送(各種書類を用意し、郵送する)

以下の書類一式を角2の封筒に封入して、受験票などと一緒に出力できる「送付票」を貼付の上、「簡易書留」にて出願期間内必着で 本校へ郵送してください。

【注意事項】「受験票」は試験当日、受験者本人が持参するものです。誤って郵送しないようにお気を付けてください。

●インターネットでの各種お申込みを終えただけでは全ての出願手続きは完了していません。必ず印刷した志願票を含めた 出願書類を本校へ出願期間内に簡易書留で郵送してください。

●受験票と志願票には顔写真(タテ 4cm×ヨコ3cm)を忘れずに貼付してください。

[システム操作に関する問合せ] 本校「学校名」と「お名前」をお伝えください。 miraicompass(ミライコンパス)サポートセンター(運用委託会社:三菱総研DCS株式会社) Tel:0120-907-867 (24時間受付) / 03-5877-5952 (24時間受付)